#### Exim and Internet Mail

#### Chris Wilson Aptivate Ltd, UK AfNOG 2012

Download this presentation at: http://www.ws.afnog.org/afnog2012/sse/exim

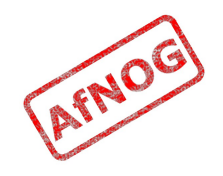

#### How Internet Email Works

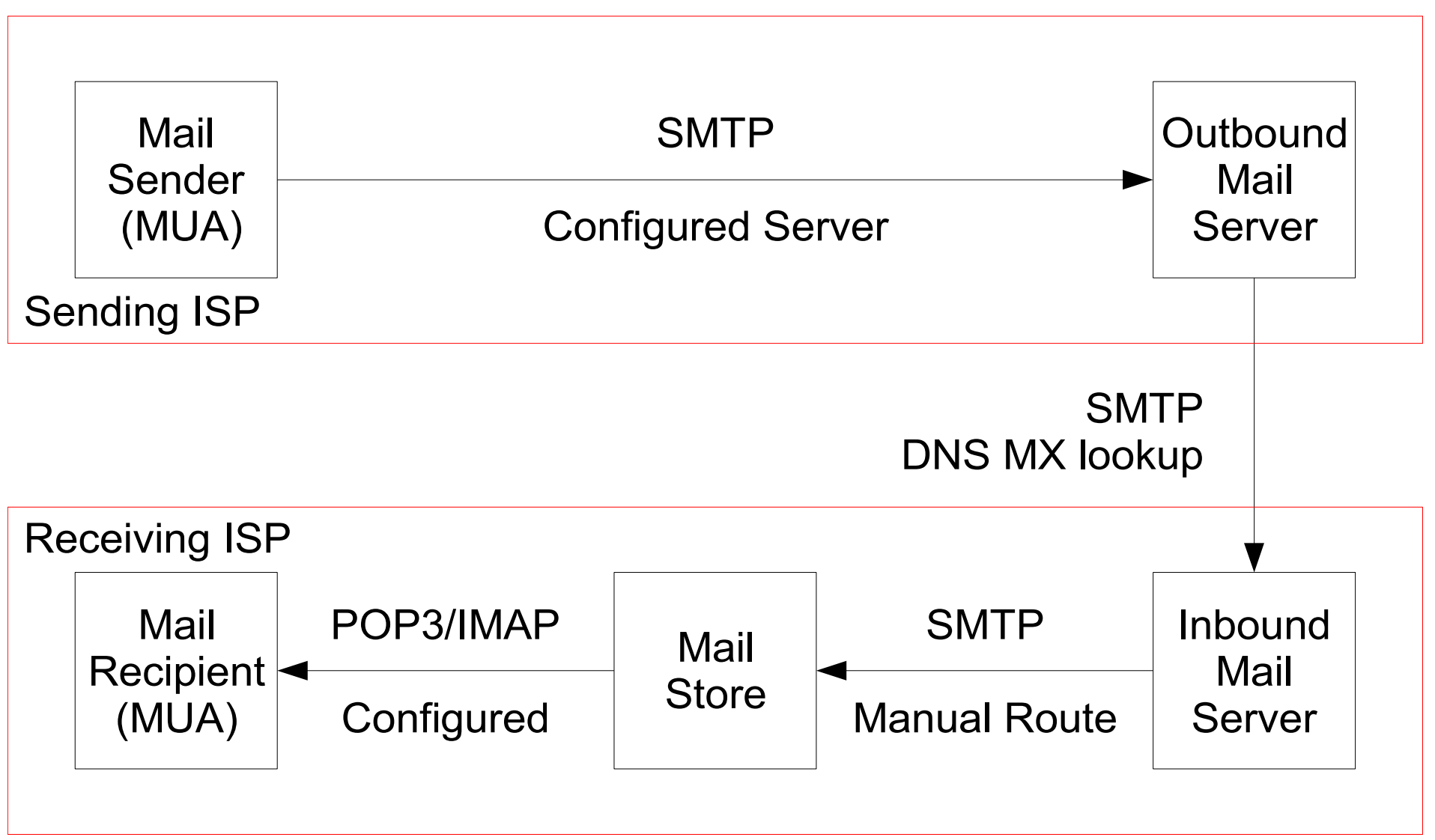

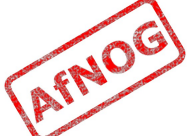

#### What is Exim

- Listens on port 25 (smtp)
- Accepts mail
- Queues mail
- Delivers it somewhere
	- Using SMTP, LMTP, LDA, mbox or maildir
- No POP, IMAP, calendars, to-do lists, Crackberry!

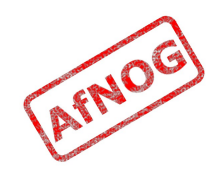

#### Who uses Exim

- University of Cambridge, UK
- Energis Squared (formerly Planet Online), UK
- Shore. Net (large regional ISP in the Northeastern US)
- Esat Net (longest serving ISP in Ireland)
- Default on new Debian installations
- Aptivate

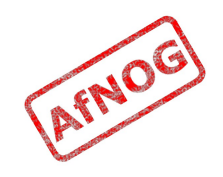

#### Why use Exim

- Flexible (lots of features)
- Reasonably secure
- Reasonably scalable
- Good debugging options
- Sane configuration syntax

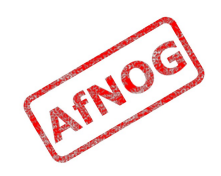

#### Why not to use Exim

- Not every problem is a nail
- Simplicity? Use postfix or qmail
- Top security? Use qmail
- Faster delivery? Use postfix or sendmail
- Insane configuration file? Use sendmail
- Note: Exim is <u>not</u> designed for spooling large amounts of mail and not very good at it

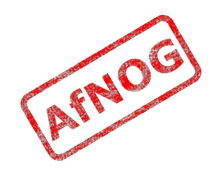

#### Conventions

- File names and technical terms are in *italics*
- Commands to type are shown in monospaced bold italic purple type:
	- *cat /etc/monospaced/bold/italic/purple*
- Long command lines are wrapped, but with a single bullet point at the start:
	- *cat /usr/local/etc/foo/bar | less | more | grep | sed | awk > /usr/local/tmp/foo/bar*
- Text that is output by a program, or should already be in a file, is shown in plain monospaced type:
	- sshd\_enable="YES"

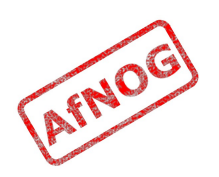

#### Root and Sudo

- We will use "sudo" wherever *root* access is required
- Please work through this tutorial as a normal user, not as *root*
- If you use *root*, some error messages from Exim will be different and this may confuse you

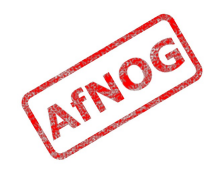

# Installing Exim (1)

- Install some dependencies as packages, not ports:
	- *sudo -E pkg\_add -r libspf2 cyrus-sasl-saslauthd perl pcre mysql51-client*
- Compile Exim from the ports tree:
	- *cd /usr/ports/mail/exim*
	- *sudo make config*
- Enable the following options:
	- *AUTH\_RADIUS*
	- *CONTENT\_SCAN*
	- *MYSQL*
	- *SASLAUTHD*
	- *SPF*

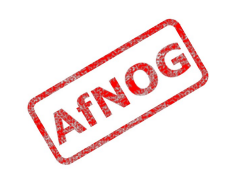

# Installing Exim (2)

- Now compile Exim:
	- *sudo make SUBDIR=old WITH\_RADIUS\_TYPE=RADLIB EXTRALIBS\_EXIM=/usr/lib/libradius.so install clean*
	- All on one line!
	- Should take a while compiling, and end with:
	- $==$  Cleaning for exim-4.77 1

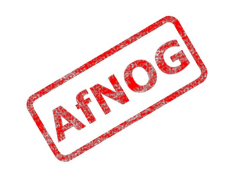

#### Checking Exim Installation

- */usr/local/sbin/exim -bV*
- Exim version 4.76 ...
- Support for: crypteq iconv() IPv6 use setclassresources PAM Perl Expand dlfunc OpenSSL **Content Scanning** Old Demime **Experimental SPF**
- Lookups: lsearch wildlsearch nwildlsearch iplsearch cdb dbm dbmnz dnsdb dsearch **mysql** nis nis0 passwd
- Authenticators: cram\_md5 dovecot plaintext spa
- If you don't have these options:
	- *cd /usr/ports/mail/exim*
	- *make deinstall clean*
	- Go back to *Installing Exim (1)*

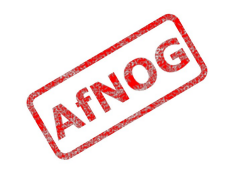

# Replacing Sendmail with Exim

- Stop Sendmail:
	- *sudo /etc/rc.d/sendmail stop*
- Edit */etc/rc.conf* and add these lines:
	- *sendmail\_enable="NONE"*
	- *sendmail\_submit\_enable="NO"*
	- *exim\_enable="YES"*
- Edit */etc/mail/mailer.conf* and change these lines:
	- sendmail */usr/local/sbin/exim*
	- send-mail */usr/local/sbin/exim*
	-
	- mailq */usr/local/sbin/exim -bp*
	- newaliases */bin/true*

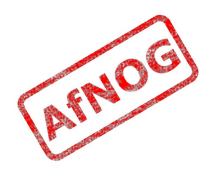

#### Starting Exim

- Try the following commands:
	- *sudo /usr/local/etc/rc.d/exim start* Starting exim.
	- *sudo /usr/local/etc/rc.d/exim status* exim is running as pid XXX
	- *sudo /usr/local/etc/rc.d/exim restart* Stopping exim. Starting exim.
- Create */etc/periodic.conf.local* and add these lines:
	- *daily\_status\_include\_submit\_mailq="NO"*
	- *daily\_clean\_hoststat\_enable="NO"*

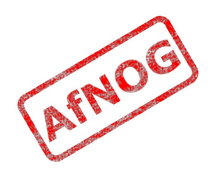

#### The Exim Game

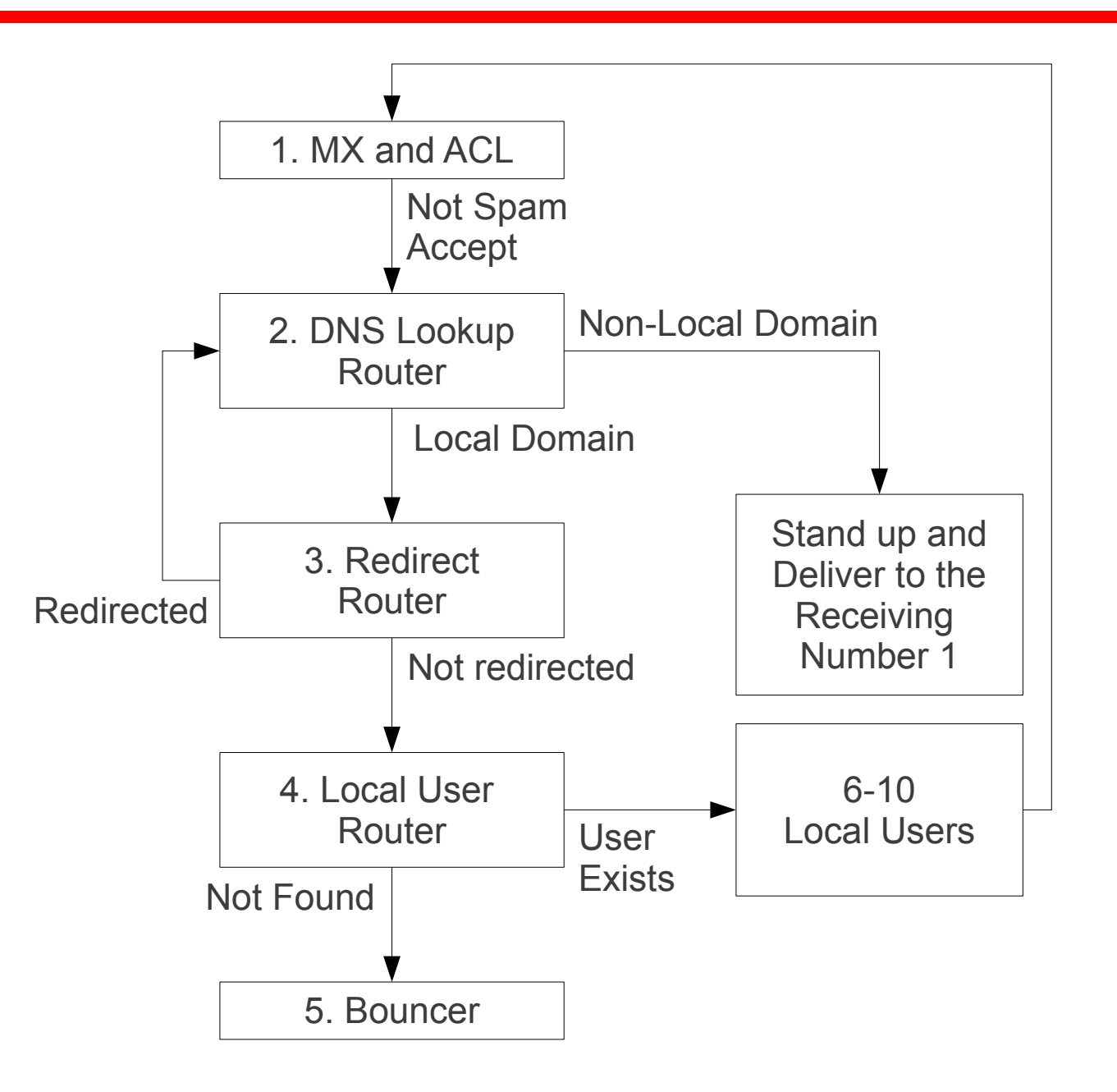

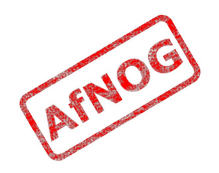

#### Exim Overview

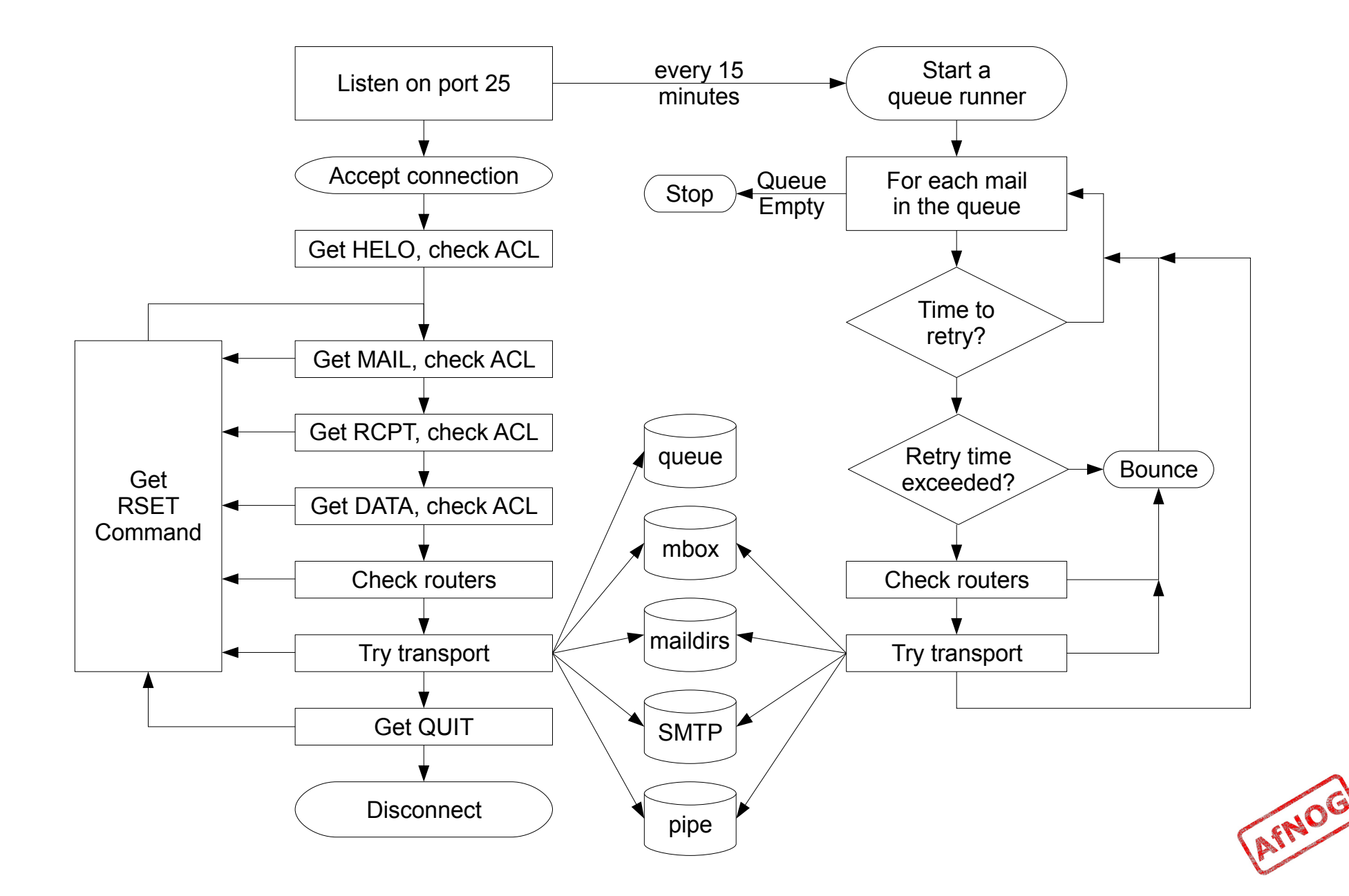

#### Basic Configuration

- Configuration file is */usr/local/etc/exim/configure*
- First section has global options
- Other sections start with the word "begin"
- What are they?

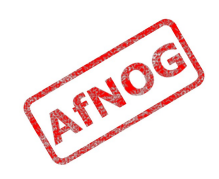

# Configuration Sections

- ➢ **Global** (no name)
- ACL (access control lists, allow or deny mail)
- Routers (decide what to do with mail)
- Transports (control how exactly it is delivered)
- ✗ Retry rules (advanced feature)
- ✗ Rewrite (advanced feature)
- Authenticators (will cover this later)
- ✗ Local Scan (advanced feature)

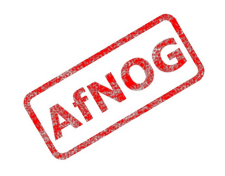

# Global Settings

- The most important default settings:
	- # primary hostname  $=$
	- domainlist local domains =  $\omega$
	- domainlist relay to domains  $=$
	- hostlist relay\_from\_hosts = localhost
	- acl smtp  $rcpt = acl$  check  $rcpt$
	- acl smtp  $data = acl$  check data
	- host  $lookup = *$
	- rfc1413 hosts  $=$  \*
	- rfc1413 query timeout =  $5s$
	- ignore bounce errors after  $= 2d$
	- timeout frozen after  $= 7d$
- See Exim manual, chapter 7 for more details

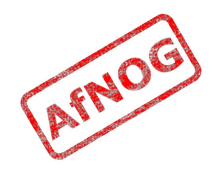

#### Testing the defaults

- Send email to afnog@vmXX.sse.ws.afnog.org:
	- ➢ *telnet localhost 25* Trying 127.0.0.1... Connected to localhost. Escape character is '^]'. 220 *vmXX*.sse.ws.afnog.org ESMTP Exim 4.69 ...
	- ➢ *mail from:<afnog@vmXX.sse.ws.afnog.org>* 250 OK
	- ➢ *rcpt to:<afnog@vmXX.sse.ws.afnog.org>* 250 Accepted
	- ➢ *data*

354 Enter message, ending with "." on a line by itself

➢ *hello world*

```
.
250 OK id=1M3RuH-0006WJ-Ia
```
➢ *quit*

221 *vmXX*.sse.ws.afnog.org closing connection

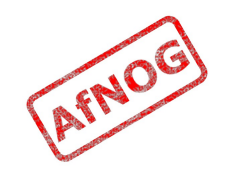

#### Did it work?

• Check your mailbox:

#### *cat /var/mail/afnog*

From afnog@vm56.sse.ws.afnog.org Mon May 07 11:13:10 2012 Return-path: <afnog@vm56.sse.ws.afnog.org> Envelope-to: afnog@vm56.sse.ws.afnog.org Delivery-date: Mon, 07 May 2012 11:13:10 +0000 Received: from localhost ([::1]) by vm56.sse.ws.afnog.org with smtp (Exim 4.77 (FreeBSD)) (envelope-from <afnog@vm56.sse.ws.afnog.org>) id 1SRLsI-0000FL-Hr for afnog@vm56.sse.ws.afnog.org; Mon, 07 May 2012 11:13:10 +0000 Message-Id: <E1SRLsI-0000FL-Hr@vm56.sse.ws.afnog.org> From: afnog@vm56.sse.ws.afnog.org Date: Mon, 07 May 2012 11:13:10 +0000

hello world

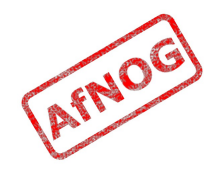

# Terminology

- In the email address *joe@example.com*:
	- *joe* is the **local part**
	- *example.com* is the **mail domain** (or just **domain**)
- Exim tends to split them apart, so it's easier to treat them separately in the Exim config

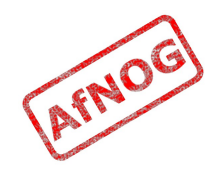

# Adding another local domain

- Tell Exim to accept mail for *mydomain.example.com*
- Use a domain that doesn't exist yet (no MX) records), otherwise Exim will try to deliver it by SMTP (why?)
- How will we know when we've done it?
	- Use an "address test" to see what Exim will do with the mail:
	- *exim -bt afnog@mydomain.example.com* afnog@mydomain.example.com is undeliverable
	- Let's make it deliverable!

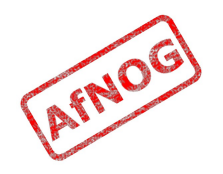

#### Adding another local domain

- Add a new entry to the domain list, using the ":" character to separate it from the previous entry:
	- ➢ *sudo vi /usr/local/etc/exim/configure*
		- ➢ domainlist local\_domains = @ *: mydomain.example.com*
- Now what does the address test say?
	- ➢ *exim -bt afnog@mydomain.example.com* afnog@mydomain.example.com  $\text{router} = \text{localuser}, \text{transport} = \text{local delivery}$

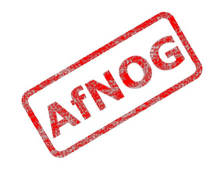

#### Testing the new local domain

- Send email to afnog@mydomain.example.com:
	- ➢ *exim -bs* 220 *vmXX*.sse.ws.afnog.org ESMTP Exim 4.69 ...
	- ➢ *mail from:<afnog@vmXX.sse.ws.afnog.org>* 250 OK
	- ➢ *rcpt to:<afnog@mydomain.example.com>* 250 Accepted
	- ➢ *data* 354 Enter message, ending with "." on a line by itself
	- ➢ *hello my lovely new domain!*

*.* 250 OK id=1M3RuH-0006WJ-Ia

➢ *quit*

221 *vmXX*.sse.ws.afnog.org closing connection

➢ *tail /var/mail/afnog*

```
...
hello my lovely new domain!
```
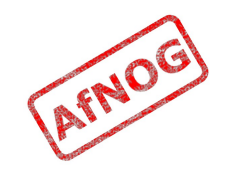

#### Testing Notes

- **exim -bs** is "command-line SMTP mode"
	- similar to connecting to port 25
	- can quit with Control+C
	- no need to restart exim in this case
	- useful for testing new configurations
- we did not restart Exim, so the daemon listening on port 25 is still running the old configuration
	- ➢ *sudo /usr/local/etc/rc.d/exim restart* Stopping exim. Starting exim.

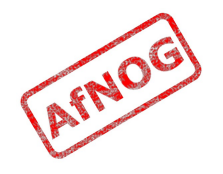

# Relay Testing

- exim -bs and telnet localhost 25 both connect "from" localhost
- localhost has special privileges:
	- hostlist relay from hosts = localhost
	- accept hosts = +relay\_from\_hosts
- try using exim -bh to simulate mail relaying by an untrusted server
	- ➢ *exim -bh 1.2.3.4* 220 noc.sse.ws.afnog.org ESMTP Exim 4.69 ...
	- ➢ *mail from:<afnog@vmXX.sse.ws.afnog.org>* 250 OK
	- ➢ *rcpt to:<afnog@anotherdomain.example.com>* 550 relay not permitted

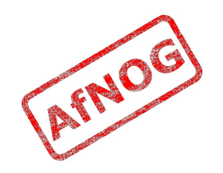

# Allow Relaying

- Change hostlist relay from hosts:
	- ➢ hostlist relay\_from\_hosts = localhost *: 1.2.3.0/24*
- Try exim -bh again:
	- ➢ *exim -bh 1.2.3.4* 220 noc.sse.ws.afnog.org ESMTP Exim 4.69 ...
	- ➢ *mail from:<afnog@vmXX.sse.ws.afnog.org>* 250 OK
	- ➢ *rcpt to:<afnog@anotherdomain.example.com>* 250 Accepted
- What would you expect to happen with:
	- *exim -bh 1.2.3.19*
	- *exim -bh 1.2.5.4*

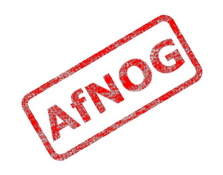

#### Types of Lists

- domainlist
	- \*.mydomain.com : @
- hostlist
	- 192.168.1.0/24 : hostname.domain.com
- addresslist
	- \*@example.com : example.com : \*.example.com :
- local parts list (not covered here)
- string list (simple)
- see Exim manual chapter 10 for more details

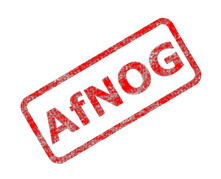

#### Next up: Routers

- ✔ Global (no name)
- ➢ **Routers (decide what to do with mail)**
- Transports (control how exactly it is delivered)
- Access Control (who is allowed to send mail)
- Authenticators (logging in to relay mail)
- Troubleshooting (when things go wrong)

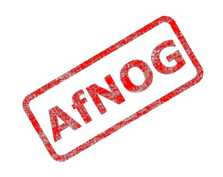

#### Routers

- Decide where to deliver mail to
	- Run in order until one accepts the mail
	- Accepting router sets the transport for the mail
- Can also redirect mail (change the destination)
- Can check whether mail is deliverable:
	- local recipients exist
	- remote domains are routable
- Reject mail in Access Control instead of Routers if possible
	- Router failure  $\rightarrow$  bounce email  $\rightarrow$  Joe Job spam!

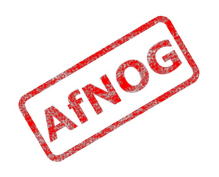

#### Routing Overview

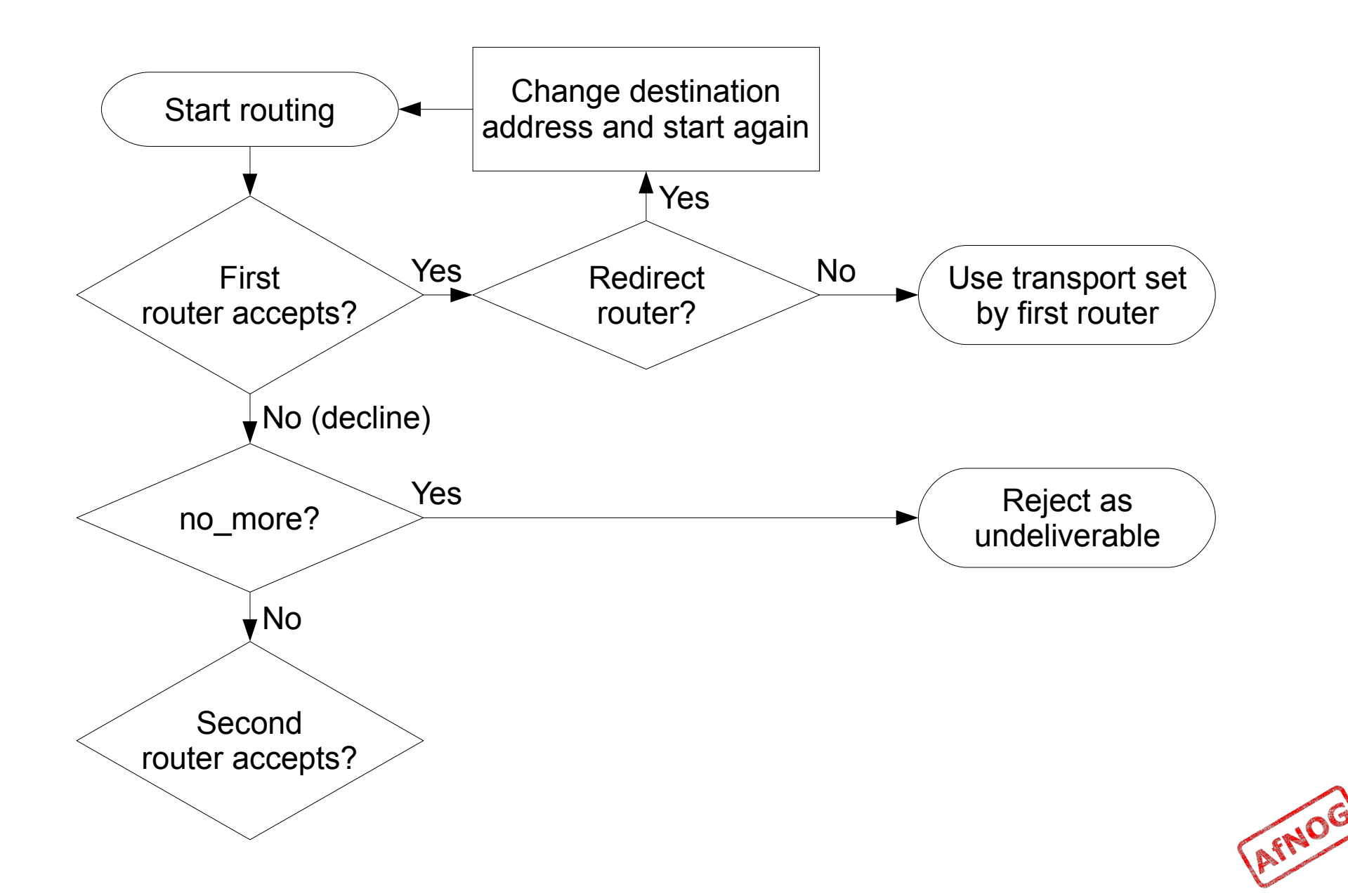

#### Anatomy of a Router

- Conditions control whether the driver runs:
	- address test, check local user, condition
	- domains  $= +$ local domains
	- user  $=$  mail
	- transport  $=$  trotro (or matatu)
- A driver is specified:
	- driver = redirect
- Options control what the driver does (if run)
- Specified driver is run
	- Result may be *accept*, *decline* or *fail*

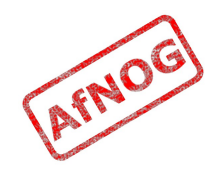

# Types of Routers (drivers)

- A router is a configuration item
- A driver is a piece of code within Exim
	- *accept*: enqueue mail to a transport
		- incoming email, to a file or program (*appendfile* or *pipe*)
	- *dnslookup*: enqueue if domain exists
		- outgoing email, delivery to MX (an *smtp* transport)
	- *manualroute*: enqueue if domain in list
		- outgoing email, delivery to a smarthost (an *smtp* transport)
	- *redirect*: change the destination address
		- used for forwarding, aliases, virtual domains

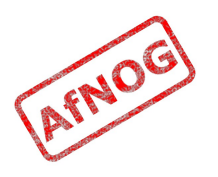

#### The Default Routers

- dnslookup (for outbound email via SMTP)
- system aliases (lookup in /etc/aliases, redirect)
- userforward (local user .forward files, redirect)
- localuser (deliver to local mbox or maildir)

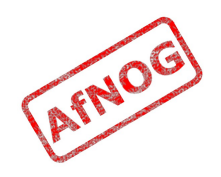

#### The *dnslookup* Router

- **domains = ! +local\_domains** *← condition*
	- only if destination domain is not in *local\_domains*
- **driver = dnslookup** *← driver*
	- check that the destination domain has MX or A
- **ignore target hosts** =  $0.0.0.0 : 127.0.0.0/8$   $\leftarrow$  *option*
- **no\_more**  $\leftarrow$  *option* 
	- if conditions match but router declines then bounce
- **transport** = remote smtp  $\leftarrow$  *option* 
	- if router accepts, then use remote smtp to deliver

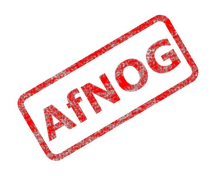

#### The *system\_aliases* Router

- **driver = redirect**
- allow fail
- allow defer
- **data = \${lookup {\$local\_part} lsearch {/etc/aliases}}**
- user  $=$  mailnull
- $group = mail$
- file transport  $=$  address file
- pipe transport  $=$  address pipe

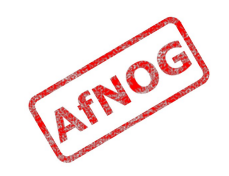
### The *userforward* Router

- driver = redirect **check\_local\_user file = \$home/.forward** no\_verify no\_expn check\_ancestor file  $transport = address file$ pipe  $transport = address pipe$ reply transport = address reply condition =  $f\{if existsfshome/ forward\} \{yes\} \{no\}$
- The contents of shome/ forward is read and used as "data" for the redirect router driver
- The condition could be replaced by: require  $files = $home/}.forward$

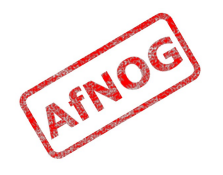

#### The *localuser* Router

- localuser: driver = accept check\_local\_user  $transport = local$  delivery cannot route message = Unknown user
- This is the last router, so if it does not accept, the message is bounced as undeliverable
- This driver always accepts, if the conditions are met
- check local user means that the local user must exist
- cannot\_route\_message sets the message that will be returned to the SMTP client when this happens

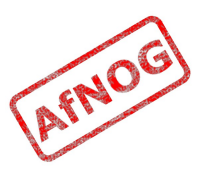

### The Redirect Driver

- Tells Exim to call an internal router module called *redirect* to do the routing
- *redirect* is used for aliases files, virtual domains, .forward files... anything that redirects mail
- In the manual this driver is called the "redirect" router" (chapter 22)
- Not the same as a router called "redirect", which could use any driver you like
- I prefer to call it "the redirect driver"
- The data option is expanded to the new destination

## The system\_aliases Router

- Redirect root's mail to the afnog user
	- ➢ *exim -bt root* root@vmXX.sse.ws.afnog.org router =  $localuser$ , transport = local delivery
	- ➢ *sudo vi /etc/aliases*
		- ➢ *root: afnog*
	- ➢ *exim -bt root* afnog@vmXX.sse.ws.afnog.org <-- root@vmXX.sse.ws.afnog.org router =  $localuser$ , transport =  $local$  delivery
- Did it work? How do you know?

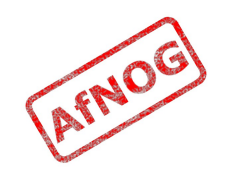

## Simple Redirecting Router

- Redirect a single local part to another local part
	- ➢ *exim -bt foo@mydomain.example.com* foo@mydomain.example.com is undeliverable
	- ➢ *sudo vi /usr/local/etc/exim/configure*
		- ➢ begin routers
		- ➢ *redirect\_foo\_to\_afnog:*
		- ➢ *driver = redirect*
		- ➢ *domains = mydomain.example.com*
		- ➢ *local\_parts = foo*
		- ➢ *data = afnog*
	- ➢ *exim -bt foo@mydomain.example.com* afnog@vmXX.sse.ws.afnog.org <-- foo@mydomain.example.com router =  $localuser$ , transport =  $local$  delivery
- Did it work? How do you know?

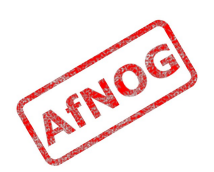

## Adding a Virtual Domain

- Tell Exim what to do with the mail domain *virtual.example.com*:
	- ➢ *exim -bt foo@virtual.example.com* foo@virtual.example.com is undeliverable
	- ➢ *sudo vi /usr/local/etc/exim/configure*
		- ➢ begin routers
		- ➢ *virtual\_domain\_router:*
		- ➢ *driver = redirect*
		- ➢ *domains = virtual.example.com*
		- ➢ *data = \${lookup {\$local\_part} lsearch {/usr/local/etc/exim/virtual.example.com}}*
	- ➢ *exim -bt foo@virtual.example.com* foo@virtual.example.com cannot be resolved at this time

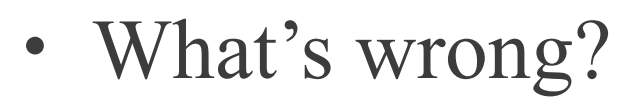

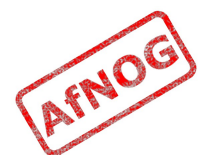

#### Debugging Routers

#### ➢ *sudo exim -bt -d-all+route foo@virtual.example.com*

- routing foo@virtual.example.com
- --------> virtual domain router router <-------local\_part=foo domain=virtual.example.com
- virtual domain router router: defer for foo@virtual.example.com
- message: failed to expand "\${lookup {\$local part} lsearch {/usr/local/etc/exim/virtual.example.com}}": failed to open /usr/local/etc/exim/virtual.example.com for linear search: **No such file or directory**
- Exim tried to open */usr/local/etc/exim/virtual.example.com*
- The file did not exist
- So the router deferred the message.

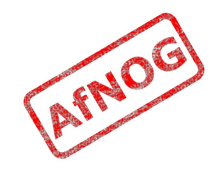

#### Fixing the Problem

- Create the file */usr/local/etc/exim/virtual.example.com:*
	- ➢ *sudo vi /usr/local/etc/exim/virtual.example.com*
		- ➢ *foo: afnog*
- Test again:
	- ➢ *exim -bt foo@virtual.example.com* afnog@vmXX.sse.ws.afnog.org <-- foo@virtual.example.com router =  $localuser$ , transport =  $local$  delivery
- Note that we did not add *virtual.example.com* to our local domains list. Why did it work?

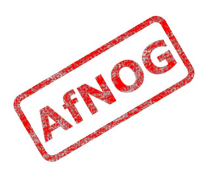

#### Running many Virtual Domains

- ➢ *exim -bt john@toomany.example.com* john@toomany.example.com is undeliverable
- ➢ *sudo vi /usr/local/etc/exim/configure*
	- ➢ virtual\_domain\_router: driver = redirect *require\_files = /usr/local/etc/exim/\$domain* data =  $${lookup} {Slocal part} lesserch \setminus$ {/usr/local/etc/exim/*\$domain*}}
	- don't forget to remove the "domains" line!
- ➢ *sudo vi /usr/local/etc/exim/toomany.example.com*
	- ➢ *john: afnog*
- ➢ *exim -bt john@toomany.example.com* afnog@vmXX.sse.ws.afnog.org <-- john@toomany.example.com router = localuser, transport = local\_delivery\

#### Manual Routing a Domain

- ➢ *exim -bt foo@manual.example.com* foo@manual.example.com is undeliverable
- ➢ *sudo vi /usr/local/etc/exim/configure*

```
➢ manual_router:
    driver = manualroute
    domains = manual.example.com
     route_data = noc.mtg.afnog.org
     transport = remote_smtp
```

```
➢ exim -bt foo@manual.example.com
  foo@manual.example.com
    router = manual router, transport = remote smtp
     host noc.mtg.afnog.org [196.200.223.1]
```
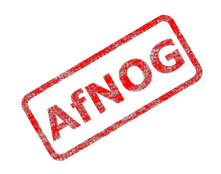

#### Manual Routing all Domains

- ➢ *exim -bt foo@example.com* foo@example.com router = dnslookup, transport = remote smtp host example.com [208.77.188.166]
- ➢ *sudo vi /usr/local/etc/exim/configure*
	- $\rightarrow$  # replace the default dnslookup router *smarthost:*

```
 driver = manualroute
 route_data = noc.mtg.afnog.org
domains = ! +local domains
transport = remote smtpignore target hosts = 0.0.0.0 : 127.0.0.0/8 no_more
```
➢ *exim -bt foo@example.com*

```
foo@example.com
  router = smarthost, transport = remote smtp
  host noc.mtg.afnog.org [196.200.223.1]
```
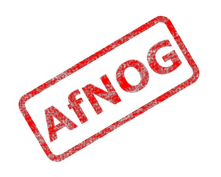

## Delivering to RADIUS users (1)

- No local account, so *localuser* router won't work
- Edit */usr/local/etc/exim/configure*
- Add the MySQL login details to global section, before begin acl:
	- *hide mysql\_servers = localhost/radius/radius/radpass*
- Add a new router, before the *localuser* router:
	- *radius:*
	- • *driver = accept*
	- • *local\_parts = mysql;SELECT 1 FROM radcheck WHERE username = '\${quote\_mysql:\$local\_part}';*
	- • *transport = local\_delivery*

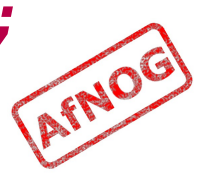

### Delivering to RADIUS users (2)

- Edit */usr/local/etc/exim/configure*, find the *local delivery* transport, and comment out this line:
	- # user = \$local part
- Test with exim -bt:
	- *sudo exim -bt afnog@vmXX.sse.ws.afnog.org* 
		- afnog@vmXX.sse.ws.afnog.org
		- router = **localuser**, transport = local delivery
	- *sudo exim -bt fred@vmXX.sse.ws.afnog.org*
		- fred@vmXX.sse.ws.afnog.org
		- router = **radius**, transport = local delivery
	- *sudo exim -bt fredd@vmXX.sse.ws.afnog.org*
		- fredd@vmXX.sse.ws.afnog.org is undeliverable: **Unknown user**

## Delivering to RADIUS users (3)

- Restart Exim
- Test with SWAKS (thanks Joost!)
	- *sudo -E pkg\_add -r swaks*
	- *swaks -t afnog@vmXX.sse.ws.afnog.org*  <- 250 OK id=1OHduc-0005Qx-CO
	- *grep -A2 "Message-Id.\*1OHduc-0005Qx-CO" /var/mail/afnog* This is a test mailing
	- *swaks -t fred@vmXX.sse.ws.afnog.org*  <- 250 OK id=1OHdxG-0005RH-HC
	- *sudo grep -A2 "Message-Id.\*1OHdxG-0005RH-HC" /var/mail/fred* This is a test mailing
	- *swaks -t fredd@vmXX.sse.ws.afnog.org*

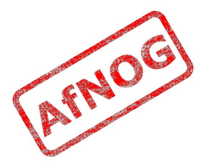

## Aptivate's Routers

- **net4dev** (manualroute)
- dnslookup
- **domain aliases** (redirect, virtual domains)
- **domain\_aliases\_suffixed** (ditto)
- **default aliases** (renamed system aliases)
- **no more aliases** (not local domains)
- user forward
- **procmail** (user  $\sim$ /.procmailrc files)
- **localuser** nosuffix (renamed localuser)

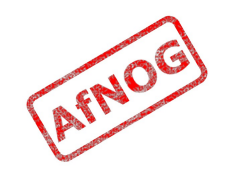

## Local Part Suffixes

- Allows you to send mail to afnog-anything and have it delivered to afnog
- Users can filter mail to different boxes
- Configured in the router:
	- local part suffix =  $+*$  :  $-*$
	- local part suffix optional
- If user names contain a suffix character, that part of the username will be removed!
	- Put a router without suffixes before the one with suffixes
- Prefix is possible as well

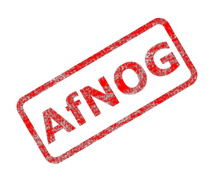

#### Next up: Transports

- ✔ Global (no name)
- ✔ Routers (decide what to do with mail)
- ➢ **Transports (control how exactly it is delivered)**
- Access Control (who is allowed to send mail)
- Authenticators (logging in to relay mail)
- Troubleshooting (when things go wrong)

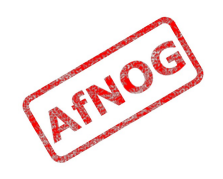

#### **Transports**

- Control how messages are delivered
- Only used when referenced from routers
- Order does not matter
- Standard transports:
	- remote smtp
	- local delivery
	- address\_pipe
	- address file
	- address reply

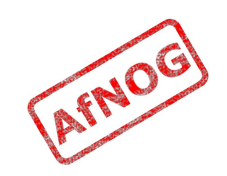

#### The *remote\_smtp* Transport

- remote smtp: **driver = smtp**
- no options or conditions
- driver specifies a chunk of Exim code
- this time a transport driver (not a router driver)
- the *smtp* driver delivers mail to another server using **SMTP**
- the remote server is set by the *dnslookup* or *manualroute* driver

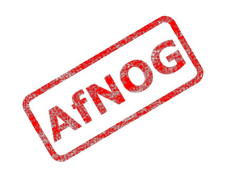

## The *local\_delivery* Transport

```
• local delivery:
     driver = appendfile
     file = /var/mail/$local_part
    delivery date add
     envelope_to_add
     return_path_add
    qroup = mailuser = $local part mode = 0660
    no mode fail narrower
```
- Delivers mail to a file in mbox format
- One large file, bad for scalability

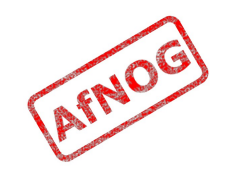

#### Procmail Router

- ➢ *sudo -E pkg\_add -r procmail*
- ➢ *vi /home/afnog/.procmailrc:*
	- ➢ *:0f | sed -e 's/foo/bar/'*
- ➢ *echo food | mail afnog*
- ➢ *tail -2 /var/mail/afnog* food
- ➢ *sudo vi /usr/local/etc/exim/configure*
	- begin routers

```
➢ procmail_router:
     driver = accept
     check_local_user
     transport = procmail_pipe
     require_files = ${home}/.procmailrc
     no_verify
```
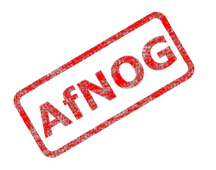

#### Procmail Transport

- ➢ *sudo vi /usr/local/etc/exim/configure*
	- begin transports
	- ➢ *procmail\_pipe: driver = pipe command = "/usr/local/bin/procmail" return\_path\_add delivery\_date\_add envelope\_to\_add*
- ➢ *sudo /usr/local/etc/rc.d/exim restart*
- ➢ *echo food | mail afnog*
- ➢ *tail -2 /var/mail/afnog* bard
- ➢ *rm ~/.procmailrc*

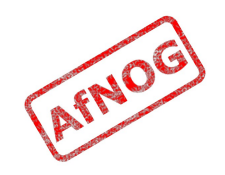

### Switch to Maildirs

➢ *sudo vi /usr/local/etc/exim/configure*

```
• local delivery:
     driver = appendfile
     # file = /var/mail/$local_part
     maildir_format
     directory = $home/mail
    delivery date add
     envelope_to_add
    return path add
    group = mailuser = <math>$local</math> part mode = 0660
    no mode fail narrower
```
- ➢ *sudo /usr/local/etc/rc.d/exim restart*
- ➢ *ls /home/afnog/mail*
- ➢ *echo test | mail afnog*
- ➢ *ls /home/afnog/mail*

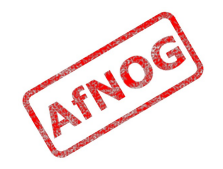

#### Next up: Access Control

- ✔ Global (no name)
- ✔ Routers (decide what to do with mail)
- ✔ Transports (control how exactly it is delivered)
- ➢ **Access Control (who is allowed to send mail)**
- Authenticators (logging in to relay mail)
- Troubleshooting (when things go wrong)

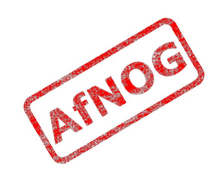

## Access Control

- Controls who is allowed to send you mail, or not
- Most useful weapon in the war against spam
- Most SMTP commands are subject to an Access Control List (ACL) (see chapter 40 of the manual)
- Most commonly used are RCPT and DATA ACLs
	- Why not MAIL?
- DATA ACL applies at the end of the DATA command, after the message body has been sent
	- Too late to reject individual recipients
	- Too late to save bandwidth

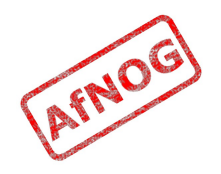

## Using Access Control Lists

- ACLs are named followed by a colon : and usually start with *acl\_*
	- which ACLs does Exim include by default?
- ACLs can appear in any order in the "acl" section
- ACLs are not used unless:
	- referenced in the global configuration, or
	- called by another ACL
- Look for acl \* statements in the global section
	- which ACLs does Exim use by default?

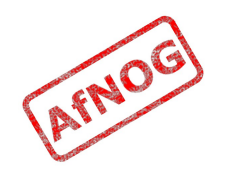

## Anatomy of an ACL

- Every ACL consists of Access Control Entries
- Every entry starts with a **verb**
	- every verb ends the previous entry and starts a new one
- Other lines are **conditions** and **options**
	- Conditions control **whether** the verb is executed
	- Options control **what** the verb does when executed
- Order of entries and lines in an ACL is important
	- Processing of an entry stops as soon as a condition fails
	- Options after a condition that fails are not used
	- Can change the options and then apply more conditions

## Access Control Verbs

- **accept:** the command is allowed
- **defer:** command refused, returns a temporary error
- **deny:** command refused, returns a permanent error
- **discard:** returns success but throws away the recipient or message
- **drop:** like deny, but drops the connection too
- **require:** opposite of deny, denies the message if not all conditions are met
- **warn:** writes a warning message to the logs, but allows command to proceed

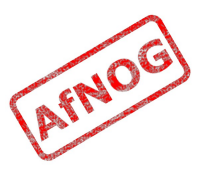

## The *acl\_check\_rcpt* ACL

- accept hosts = :
- $\cdot$  deny message  $=$  Restricted characters in address  $domains = +local domain$ local parts =  $^{\wedge}$ [.] :  $^{\wedge}$ .  $^*[@\%!/]]$ 
	- $\cdot$  accept local parts = postmaster
- -
	-
	- - $domains = +local domain$
	- require verify  $=$  sender
	- accept hosts  $-$  +relay from hosts  $control = submission$
	- accept authenticated  $=$   $*$ control = submission
	- require message = relay not permitted domains =  $+local$  domains : +relay to domains
	- require verify = recipient

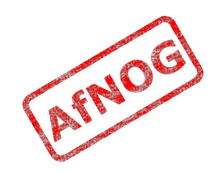

## Address Verification

- *verify = sender* or *verify = recipient*
- Sender verify failure or Srecipient verify failure will contain one of the following words:
	- **qualify** (the address was unqualified (no domain), and the message was neither local nor came from an exempted host)
	- **route** (routing failed)
	- **mail** (routing succeeded, and a callout was attempted; rejection occurred at or before the MAIL command)
	- **recipient** (the RCPT command in a callout was rejected)
	- **postmaster** (the postmaster check in a callout was rejected)

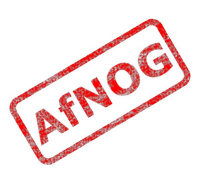

# Callouts

- Standard address verification only uses the Exim configuration file and the DNS
- Callouts make a pretend SMTP connection
	- Sender callouts connect to the sender domain's MX
	- Recipient callouts connect to the recipient domain's MX
- Callouts can reduce spam by rejecting invalid addresses
- Callouts do block some legitimate email
- Callouts are controversial, some consider them abuse

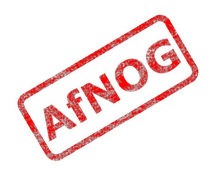

#### Testing Callouts

- ➢ *sudo vi /usr/local/etc/exim/configure*
	- ➢ domainlist relay\_to\_domains = *rl.example.com*
	- ➢ require *message = Sender verify failed* verify = sender*/callout=120s*
	- ➢ require *message = Recipient verify failed* verify = recipient*/callout=120s*
- ➢ *exim -bh 1.2.3.4*
	- ➢ *mail from:<nonexist@vmXX.sse.ws.afnog.org>*
	- ➢ *rcpt to:<afnog@vmXX.sse.ws.afnog.org>* 550 Sender verify failed
- ➢ *exim -bhc 1.2.5.4*
	- ➢ *mail from:<afnog@vmXX.sse.ws.afnog.org>*
	- ➢ *rcpt to:<nonexist@rl.example.com>* 550 Recipient verify failed

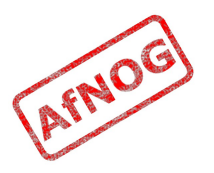

### Blocking Senders and Recipients

- deny senders = naNaijaadmin@list.nanaija.com
- deny senders =  $*$ @web-performers.com message = Get lost, you lying link exchange  $\setminus$ spammers
- deny hosts  $=$  \*.mailserve.net message = Get lost, you lying link exchange  $\setminus$ spammers
- deny senders = bfsummit@bfsummit.com  $message = I$  hope you catch bird flu and die
- deny senders =  $\N^*$ .\*mission2007.\*@dgroups.org\$\N recipients = info@aidworld.org  $message$  = Please remove me from your list.

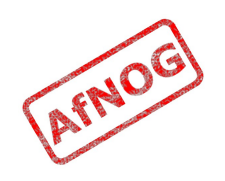

#### Hate your neighbour?

- Add to your RCPT ACL:
	- *deny hosts = pcYY.sse.ws.afnog.org message = I don't like your socks*
	- *sudo /usr/local/etc/rc.d/exim restart*
- Ask your neighbour to test it:
	- *telnet vmXX.sse.ws.afnog.org 25*
	- *mail from:<afnog@pcYY.sse.ws.afnog.org>*
	- *rcpt to:<afnog@vmXX.sse.ws.afnog.org>* 550 I don't like your socks
- How would you block everyone in the classroom?
- What do you see in the logs?

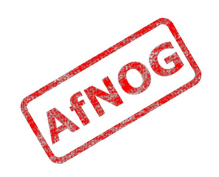

## Sender Policy Framework

- Allows you to say which IPs are allowed to send from your domain (prevent spammers from using it)
- Useful when you want to block all mail from a domain, or only participate in SRS mailing lists
- Only works when people reject mails that fail SPF
- Causes problems for mailing lists not using SRS
- Many people complain, but it works for me!

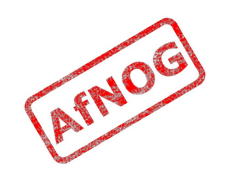

## Enable SPF for your domain

- ➢ Generate your SPF record for your domain using www.openspf.org that only allows your PC to send:
	- ➢ e.g. "v=spf1 a:vmXX.sse.ws.afnog.org ~all"
- ➢ Edit the zone file for XXXX.afnogws.gh and add:
	- ➢ *@ IN TXT "v=spf1 a:vmXX.sse.ws.afnog.org ~all"*
- ➢ Reload the zone and query the TXT record using *dig*
- ➢ Add an SPF check high up in your RCPT ACL:

```
➢ deny spf = fail
       message = SPF check failed: $spf_smtp_comment
        log_message = SPF check failed: $spf_result
```
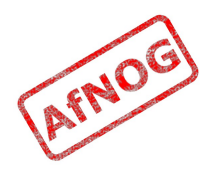
# Blackmail

```
• deny \cdot! hosts = +relay from hosts
          ! authenticated = * dnslists = zen.spamhaus.org
          message = $sender host address \setminus blacklisted by Spamhaus\n\
           (http://www.spamhaus.org/query/bl?
  ip=$sender_host_address)\n\
          $dnslist text
 warn \qquad ! hosts = +relay from hosts
          ! authenticated = * dnslists = bl.spamcop.net
          message = X-Warning: \ \ \ \ \$sender host address blacklisted \
             by \frac{1}{1}st domain ($dnslist text)
```
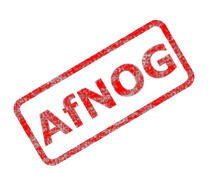

# Name Calling

- deny condition =  $$if match \setminus$  {\${lookup dnsdb \  $\{zns = $$ {sender address domain}}} \  $\{ .$ \*\.ip4dns\.com}} message = You look like a spammer to me
- Searches for nameservers for the sender's mail domain, and recursively up until it finds some
- Pattern match against . \*\. ip4dns\. com
	- ns1.ip4dns.com
	- ns2.ip4dns.com

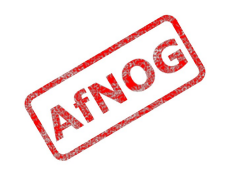

## Don't Pretend to be Me

- Catch people who say HELO (my own IP address):
	- Global section:
		- *acl\_smtp\_helo = acl\_check\_helo*
	- begin acl section:
		- acl\_check\_helo:
		- *drop ! hosts = :*
		- • *! hosts = 80.248.178.170*
		- • *condition = \${if eq \*
		- • *{\$smtp\_command\_argument} \*
		- • *{80.248.178.170}}*
		- • *message = You are SO lying*
		- acl\_check\_rcpt: …

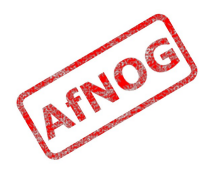

#### Ignore people who don't say HELO

 $\cdot$  acl smtp helo = acl check helo

```
• acl check helo:
  drop condition = $if or { \
        {!match{$smtp_command_argument} \
               \{\setminus\{\},\} \} { match{$smtp_command_argument} \
               {\{\}\{d+[\,.\,-\,]\}\{d+[\,.\,-\,]\}\} }}
       message = Please configure your mail \setminus server with a real hostname
        log_message = Invalid HELO
  accept
```
• acl check rcpt: deny condition =  $$if eq {$sender_helo_name}{}}$ <br>message = Please say HELO first  $message$  = Please say HELO  $\overline{f}$ irst

#### Assassinating Spam(mers)

- ➢ *sudo -E pkg\_add -r p5-Mail-SpamAssassin*
- ➢ *cd /usr/local/etc/mail/spamassassin*
- ➢ *sudo cp local.cf.sample local.cf*
- ➢ *sudo sa-update*
- ➢ *sudo vi /etc/rc.conf*
	- ➢ *spamd\_enable="YES"*
- ➢ *sudo /usr/local/etc/rc.d/sa-spamd start*
	- Starting spamd.
- ➢ *fetch http://www.ws.afnog.org/afnog2012/sse/exim/spam.txt*
- ➢ *spamc -R < spam.txt*
	- Spam detection software, running on the system "vm56.sse.ws.afnog.org", has identified this incoming email as possible spam...

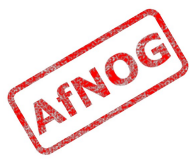

## Filtering Mail through SpamAssassin

- Uncomment and modify the following lines:
	- acl check data
	- **deny** spam = nobody message = Possible spam detected add header =  $X-Spam score: $spam score\n\$  X-Spam\_score\_int: \$spam\_score\_int\n\  $X$ -Spam bar:  $\overline{\$spam}$  bar $\overline{\wedge}$ X-Spam\_report: \$spam\_report
- Test with *swaks*:
	- *swaks -t afnog@localhost --body < spam.txt*
	- <\*\* 550 Administrative prohibition

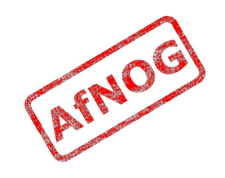

## Installing Clam Antivirus (1)

- Install and enable ClamAV software:
	- ➢ *sudo -E pkg\_add -r clamav*
	- ➢ *sudo pw usermod clamav -G mail*
	- ➢ *sudo vi /etc/rc.conf*
		- ➢ *clamav\_clamd\_enable="YES"*
		- ➢ *clamav\_freshclam\_enable="YES"*
- Add the following lines to */usr/local/etc/freshclam.conf*:
	- *HTTPProxyServer 196.200.223.1*
	- *HTTPProxyPort 3128*

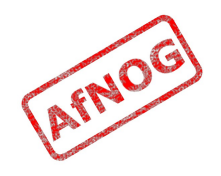

# Installing Clam Antivirus (2)

- Download the latest definitions:
	- ➢ *sudo freshclam*
- This will take a long time, and then output:
	- Database updated (1212167 signatures) from database.clamav.net
	- WARNING: Clamd was NOT notified: Can't connect to clamd through /var/run/clamav/clamd.sock
- Start the ClamAV daemon:
	- ➢ *sudo /usr/local/etc/rc.d/clamav-clamd start*
	- ➢ Starting clamav\_clamd.

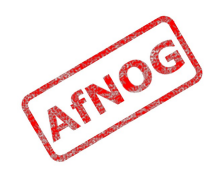

### Testing Clam Antivirus

- Test that it works!
	- ➢ *fetch http://www.ws.afnog.org/afnog2012/sse/exim/eicar*
	- ➢ *clamdscan eicar*
	- ➢ /usr/home/afnog/eicar: Eicar-Test-Signature FOUND
	- ----------- SCAN SUMMARY -----------
	- Infected files: 1

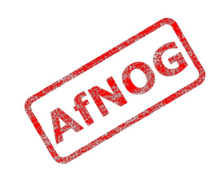

## Filtering Mail through ClamAV

- Edit */usr/local/etc/exim/configure*:
	- Uncomment and change these lines:
	- *av\_scanner = clamd:/var/run/clamav/clamd.sock*
	- $\cdot$  deny malware =  $*$
	- message = This message contains a virus  $\setminus$ (\$malware\_name).
- Restart Exim
- Test with *swaks*:
	- *swaks -t afnog@localhost -d < eicar*
	- <\*\* 550 This message contains a virus (Eicar-Test-Signature).

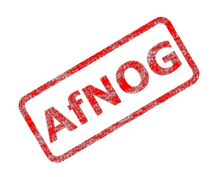

### Next up: Authenticators

- ✔ Global (no name)
- ✔ Routers (decide what to do with mail)
- ✔ Transports (control how exactly it is delivered)
- ✔ Access Control (who is allowed to send mail)
- ➢ **Authenticators (logging in to relay mail)**
- Troubleshooting (when things go wrong)

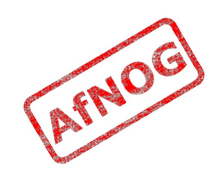

## Why use SMTP Authentication?

- Your boss wants to send outbound mail from home
- You want to reduce spam from your customers
- You want to use the same server for inbound and outbound mail
- **Warning:** it's easy to enable SMTP authentication and not use SSL, resulting in plain text passwords being sent over the Internet
- PAM doesn't work directly from Exim on FreeBSD, so we'll install *saslauthd* for PAM authentication

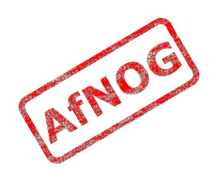

## Installing *saslauthd*

- Install the binary package (may already be installed):
	- ➢ *sudo -E pkg\_add -r cyrus-sasl-saslauthd*
- Enable and start it:
	- ➢ *sudo vi /etc/rc.conf*
		- ➢ *saslauthd\_enable="YES"*
	- ➢ *sudo /usr/local/etc/rc.d/saslauthd start*
- Test that it authenticates properly:
	- ➢ *sudo testsaslauthd -u afnog -p afnog* 0: OK "Success."
	- ➢ *sudo testsaslauthd -u afnog -p wrong* 0: NO "authentication failed"

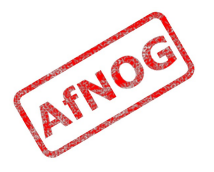

## Enabling SMTP Authentication

➢ *sudo vi /usr/local/etc/exim/configure*

• After begin authenticators, uncomment and change this:

```
➢ LOGIN:
    driver = <i>plaintext</i>server set id = $auth1server prompts = <| Username: | Password:
    server condition = f\{if saslauthd{{$auth1} \
  {$auth2} {smtp}}}
```
- But leave this line commented out:
- $\rightarrow$  # server advertise condition = ...

```
➢ exim -bs
 220 vmXX.sse.ws.afnog.org ESMTP Exim 4.69 …
 ehlo 1.2.3
 250-vmXX.sse.ws.afnog.org Hello afnog at 1.2.3
 250-AUTH LOGIN
```
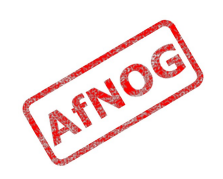

#### Testing SMTP Authentication

- ➢ *sudo /usr/local/etc/rc.d/exim restart* Stopping exim. Starting exim.
- ➢ *swaks -t afnog@localhost -a LOGIN -au afnog -ap afnog*
	- <- 235 Authentication succeeded
		- -> MAIL FROM:<[afnog@freebsd82](mailto:afnog@freebsd82)>
	- <- 250 OK
- ➢ *swaks -t afnog@localhost -a LOGIN -au afnog -ap wrong* <\*\* 535 Incorrect authentication data \*\*\* No authentication type succeeded -> QUIT

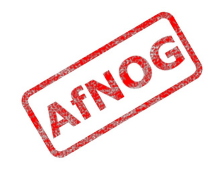

## Using RADIUS for Authentication

- ➢ *radtest afnog afnog localhost 0 afnog* rad recv: Access-Accept packet ...
- ➢ *vi /etc/radius.conf*
	- ➢ *auth localhost afnog*
- ➢ *sudo vi /usr/local/etc/exim/configure*
	- $\cdot$  I OGTN:
	- $\cdot$  server condition =  $\frac{\epsilon}{\epsilon}$  *if radius {\$auth1:\$auth2}}*
- ➢ *sudo -u mailnull exim -bh 1.2.4.5* 220 noc.sse.ws.afnog.org ESMTP Exim 4.69 ...
- ➢ *ehlo 0* ... 250-AUTH LOGIN ...
- ➢ *auth login* 334 VXNlcm5hbWU6
- ➢ *YWZub2c=*
- ➢ *YWZub2c=* 235 Authentication succeeded

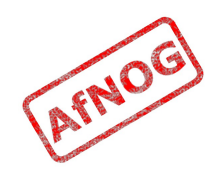

### Testing Authenticated Relaying

- ➢ *sudo -u mailnull exim -bh 1.2.4.5* 220 noc.sse.ws.afnog.org ESMTP Exim 4.69 ...
- ➢ *mail from:<afnog@mydomain.example.com>* 250 OK
- ➢ *rcpt to:<example@example.com>* 550 relay not permitted
- ➢ *ehlo 0*
- ➢ *auth login*
- ➢ *YWZub2c=*
- ➢ *c3Nl* 235 Authentication succeeded
- ➢ *mail from:<afnog@mydomain.example.com>*
- ➢ *rcpt to:<example@example.com>* 250 Accepted

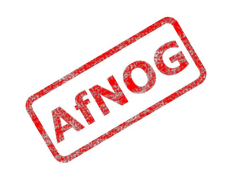

# Encrypting SMTP Sessions

- Sending password without encryption is a bad idea!
- SSL encryption requires a certificate for the server
- We will re-use the self-signed SSL certificate we generated for Apache earlier
- In production you should use a purchased SSL certificate, to avoid man-in-the-middle attacks
- Encryption on port 25 uses STARTTLS to start encryption
- Port 465 forces encryption without STARTTLS, but conflicts with some Cisco routers

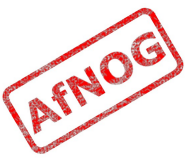

## Enabling SSL Encryption

- Copy the certificates from Apache:
	- ➢ *cd /usr/local/etc/apache22*
	- ➢ *sudo cp server.\* ../exim*
- Edit the Exim configuration and uncomment:
	- ➢ *sudo vi /usr/local/etc/exim/configure*
		- $\cdot$  tls advertise hosts =  $*$
		- tls\_certificate = */usr/local/etc/exim/server.crt*
		- tls\_privatekey = */usr/local/etc/exim/server.key*
		- $\cdot$  daemon smtp ports = 25 : 465 : 587
		- $\cdot$  tls on connect ports = 465
- Restart Exim to activate the changes
	- ➢ *sudo /usr/local/etc/rc.d/exim restart*

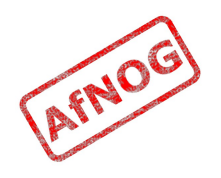

## Testing SSL Encryption

- Use swaks again to test that TLS encrypted connections work:
	- *swaks --helo 1.2.3 --to afnog@localhost --auth LOGIN --auth-user afnog --auth-password afnog –tls*
		- …  $\sim$  235 Authentication succeeded  $\sim 250$  OK id=1QRlDN-0000LL-0h
- Also test the SMTPS service on port 465:
	- swaks --helo 1.2.3 --to afnog@localhost --auth LOGIN --auth-user afnog --auth-password afnog –tls*c*
		- … <~ 235 Authentication succeeded  $\sim 250$  OK id=1QRlDN-0000LL-0h

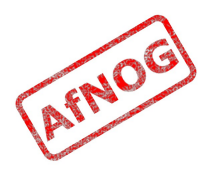

## Requiring SSL for Authentication

- Disable advertising the SMTP AUTH command when the session is not encrypted (chapter 33)
	- ➢ *sudo vi /usr/local/etc/exim/configure*
	- Uncomment this line:
		- LOGIN

```
… 
server advertise condition = \setminus ${if def:tls_cipher}
```
- swaks --helo 1.2.3 --to afnog@localhost --auth LOGIN --auth-user afnog --auth-password afnog \*\*\* Host did not advertise authentication
- swaks --helo 1.2.3 --to afnog@localhost --auth LOGIN --auth-user afnog --auth-password afnog *–tls*
	- <~ 235 Authentication succeeded
	- <~ 250 OK id=1QRlDN-0000LL-0h

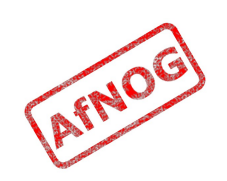

## Next up: Troubleshooting

- ✔ Global (no name)
- ✔ Routers (decide what to do with mail)
- ✔ Transports (control how exactly it is delivered)
- ✔ Access Control (who is allowed to send mail)
- ✔ Authenticators (logging in to relay mail)
- ➢ **Troubleshooting (when things go wrong)**

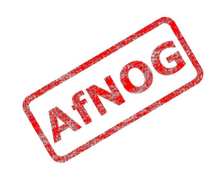

## Logs and Debugging

- The main Exim log files are:
	- */var/log/exim/mainlog* (everything)
	- */var/log/exim/rejectlog* (rejected messages only)
	- */var/log/exim/paniclog* (errors about lost messages)
- What do the logs say for a successful mail?
- Use exigrep to find messages matching an address, user or message ID:
	- ➢ *sudo exigrep john /var/log/exim/mainlog*
- What does it output? Why is it better than *grep*?

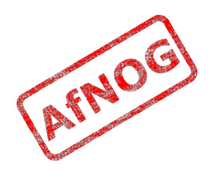

# The Mail Queue

- When Exim accepts a message that it cannot deliver immediately, it is placed in the queue
- Stored in */var/spool/exim/input*
- Two files per message: *id*-D and *id*-H
- What do they contain? Have a look:
	- Put a message in the queue:
		- ➢ *exim -odq afnog@mydomain.example.com This is a test .*
	- Run *sudo mailq* or *sudo exim -bp* to see the message ID

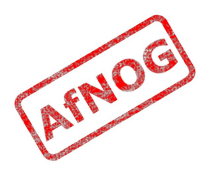

## The Mail Queue

- Viewing messages on the queue:
	- *sudo exim -Mvb <message-id>* (view body only)
	- *sudo exim -Mvh <message-id>* (view headers only)
	- *sudo exim -Mvc <message-id>* (view whole message)
	- *sudo exim -Mvl <message-id>* (view logs)
- Force a queue run, to see why the message is failing:
	- *sudo exim -v -qf <message-id>*

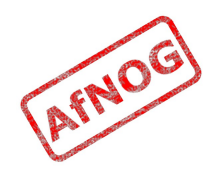

## Where to Get Help

- The Exim Book
	- You should get a free copy this week
- The Exim Manual
	- http://www.exim.org/docs.html
- AfNOG Mailing List
	- http://www.afnog.org/mailinglist.html
	- Please subscribe to this list!
- Exim Users Mailing List
	- http://lists.exim.org/mailman/listinfo/exim-users
- The Aptivate Team!

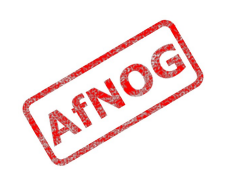